# <span id="page-0-0"></span>**Dell™ PowerVault™ LTO-4-120 Tape Drive User's Guide**

**[Preface](file:///C:/data/Stor-sys/LTO4120H/Quant/en/ug_en/preface.htm#wp1002878)**

**[Introduction](file:///C:/data/Stor-sys/LTO4120H/Quant/en/ug_en/ch01.htm#wp1007318)**

**[Installing the LTO Driver Software](file:///C:/data/Stor-sys/LTO4120H/Quant/en/ug_en/ch02.htm#wp1015706)**

**[Linux Configuration Procedures](file:///C:/data/Stor-sys/LTO4120H/Quant/en/ug_en/ch03.htm#wp1009085)**

**[Operation](file:///C:/data/Stor-sys/LTO4120H/Quant/en/ug_en/ch04.htm)**

**[Theory](file:///C:/data/Stor-sys/LTO4120H/Quant/en/ug_en/ch05.htm)**

**[Specifications](file:///C:/data/Stor-sys/LTO4120H/Quant/en/ug_en/ch06.htm)**

**[Troubleshooting Guide](file:///C:/data/Stor-sys/LTO4120H/Quant/en/ug_en/ch07.htm)**

**[Getting Help](file:///C:/data/Stor-sys/LTO4120H/Quant/en/ug_en/help.htm)**

**Information in this document is subject to change without notice. © 2008 Dell Inc. All rights reserved. P/N 0TK131 Rev. A01**

Trademarks used in this text: *Dell,* the *DELL* logo, *and PowerVault* are trademarks of Dell Inc. *Microsoft* is a registered trademark of Microsoft Corporation.

Other trademarks and trade names may be used in this document to refer to either the entities claiming the marks and names or their products. Dell Inc. disclaims any proprietary interest in trademarks and trade names other than its own.

*Initial release: May 2008*

# <span id="page-1-0"></span> **Introduction Dell™ PowerVault™ LTO-4-120 Tape Drive User's Guide**

This chapter provides an introductory overview of the Dell PowerVault LTO-4-120 Half-Height tape drive.

- **Overview**
- **O** Features

### <span id="page-1-1"></span> **Overview**

The PowerVault LTO-4-120 Half-Height tape drive is a high-performance, 16-channel tape drive that complies with the LTO interchange specifications.

The PowerVault LTO-4-120 Half-Height tape drive uses Ultrium data cartridges. Their capacity is maximized using intelligent data compression. The drive has a<br>capacity of 800 GB (1,600 GB, assuming 2:1 data compression).

The PowerVault LTO-4-120 Half-Height tape drive (see Figure 1-1) has a 5¼-inch half-height form factor with automatic electromechanical cartridge soft load.

### <span id="page-1-3"></span>**Figure 1-1. PowerVault LTO-4-120 Half-Height Tape Drive**

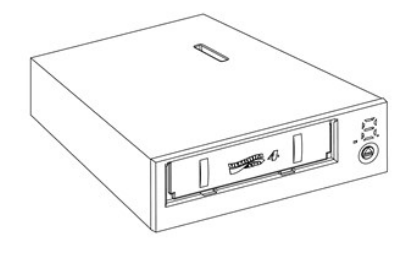

# <span id="page-1-2"></span> **Features**

[Table 1-1](#page-1-4) describes the key performance features and capabilities of the PowerVault LTO-4-120 Half-Height tape drive.

<span id="page-1-4"></span>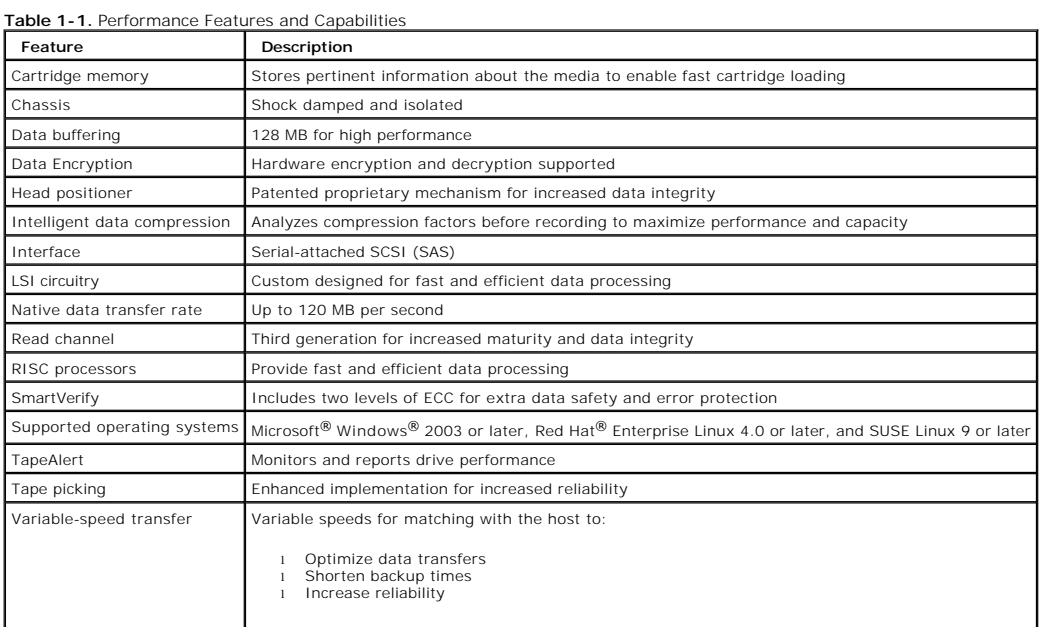

### <span id="page-2-0"></span>**Installing the LTO Driver Software Dell™ PowerVault™ LTO-4-120 Tape Drive User's Guide**

This chapter explains how to install the LTO driver software.

If you intend to use the PowerVault LTO-4-120 Half-Height tape drive with the Microsoft® native backup applet on a Windows Server® 2003 operating system, install the appropriate version of the LTO driver software.

The driver software is located on the *Dell PowerVault Documentation and Drivers* CD. However, drivers are often updated, and a more recent version may be<br>available. Please check <u>http://www.dell.com/</u> for the most up-to-d

To install the LTO drivers from the *Dell PowerVault Documentation and Drivers* CD:

- 
- 1. Ensure that you are logged on to the host server with administrator privileges.<br>2. Insert the *Dell PowerVault Documentation and Drivers* CD into the CD drive on the host computer.<br>3. Open the device manager (refer to y **Manager**.

The LTO-4-120 drive should be listed under the **? Other Devices** item as **QUANTUM ULTRIUM 4 Sequential Device**.

- 4. Right-click the **QUANTUM ULTRIUM 4 Sequential Device** listing and click **Properties**.
- 5. Select the **Driver** tab. 6. Click **Update Driver**.
- 
- 
- 
- 7. When the Upgrade Device Driver Wizard appears, click **Next.**<br>8. Click **Display a list…** and then click **Next.**<br>9. Scroll down and click Tape Drive, and then click Next.<br>10. Click Have Disk, type D:\\386 or D:\amd64, rep
- 
- *and Drivers* CD, and then click **OK**. 11. Click the **Quantum LTO 4 Tape Drive** entry, and then click **Next**.
- 12. Click **Next** to install the driver. 13. Click **Finish**.
- 14. Click the **Device Properties** dialog box.

The drive now appears in **Device Manager** under **Tape Drives** as a **Quantum LTO 4 Tape Drive** and is ready to use.

# <span id="page-3-0"></span>**Linux Configuration Procedures**

**Dell™ PowerVault™ LTO-4-120 Tape Drive User's Guide** 

This chapter describes how to configure various Linux systems to recognize and obtain optimal performance from the Dell PowerVault LTO-4-120 Half-Height tape drive.

# **Configuring Linux Environments**

This subsection provides procedures for configuring Linux operating system environments.

### **Finding Existing SAS Controllers and Devices**

Use the following command to list the current SAS controllers:

dmesg | grep SAS

This command produces output similar to:

SCSI0:LSI Logic SAS based MegaRAID driver

Use the following command to find existing SCSI devices:

cat /proc/scsi/scsi

This command produces output similar to:

Host: scsi0 Channel: 0 Id:6 Lun:00 Vendor: Dell Model: ULTRIUM 4 Rev: 1897 Type: Sequential-Access ANSI SCSI revision 04

Use the output of these two commands to determine which SCSI target ID numbers are available. In this example, a tape drive is attached at target ID 6.

The widely available distributions of Linux automatically install the proper SCSI and tape device drivers. If you executed the **cat** command to find existing SCSI devices, you have ensured that the SCSI driver for your controller is installed.

Use the following command to view currently loaded modules:

execute

Verify that one of the entries is st.

Use the following command to view the st device number for your attached tape drive:

dmesg | grep tape

This command produces output similar to:

Detected SCSI tape st0 and scsi0 . . .

# **Configuring the Linux Environment**

### **Procedure**

1. Use the **mt** command option to configure the Linux environment. 2. Use the **stsetoptions** command from within the **mt** command to set up a default configuration.

See the man page for **mt** for details.

NOTICE: Do not use the erase command. Do not use commands that partition the tape. Partitioning is not supported in the LTO format.

**NOTE:** For commands that use density and tape size settings, the tape density is 343,408 bpi and the tape length is 2690 feet. For commands that use a blocking factor, use a factor of 128.

Download from Www.Somanuals.com. All Manuals Search And Download.

### <span id="page-5-0"></span> **Operation Dell™ PowerVault™ LTO-4-120 Tape Drive User's Guide**

This chapter describes how to operate the Dell PowerVault LTO-4-120 Half-Height tape drive.

- [Understanding the LTO-4-120 Front Panel Display](#page-5-1)
- **O** [Using LTO Tape Cartridges](#page-5-2)
- Cleaning the Tape Drive
- **Performing an Emergency Cartridge Eject**

# <span id="page-5-1"></span>**Understanding the LTO-4-120 Front Panel Display**

As shown in <u>Figure 4-1</u>, the Dell PowerVault LTO-4-120 Half-Height tape drive front panel display has three LED indicators that reflect the operating condition<br>of the drive:

- । A seven-segment LED display that provides a single-character code for status, diagnostics, and maintenance functions<br>। An LED dot display that augments the seven-segment LED<br>। A two-color (amber/green) status LED
- 

# <span id="page-5-3"></span>**Figure 4-1. LTO-4-120 Front Panel Display**

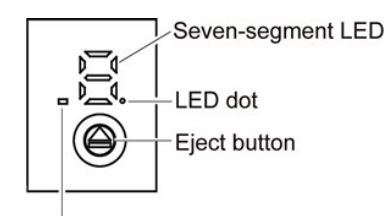

### Two-color status LED

The on/steady, on/flashing, or off condition of the front panel LEDs indicates the various drive conditions as shown in [Table 4-1.](#page-5-4)

<span id="page-5-4"></span>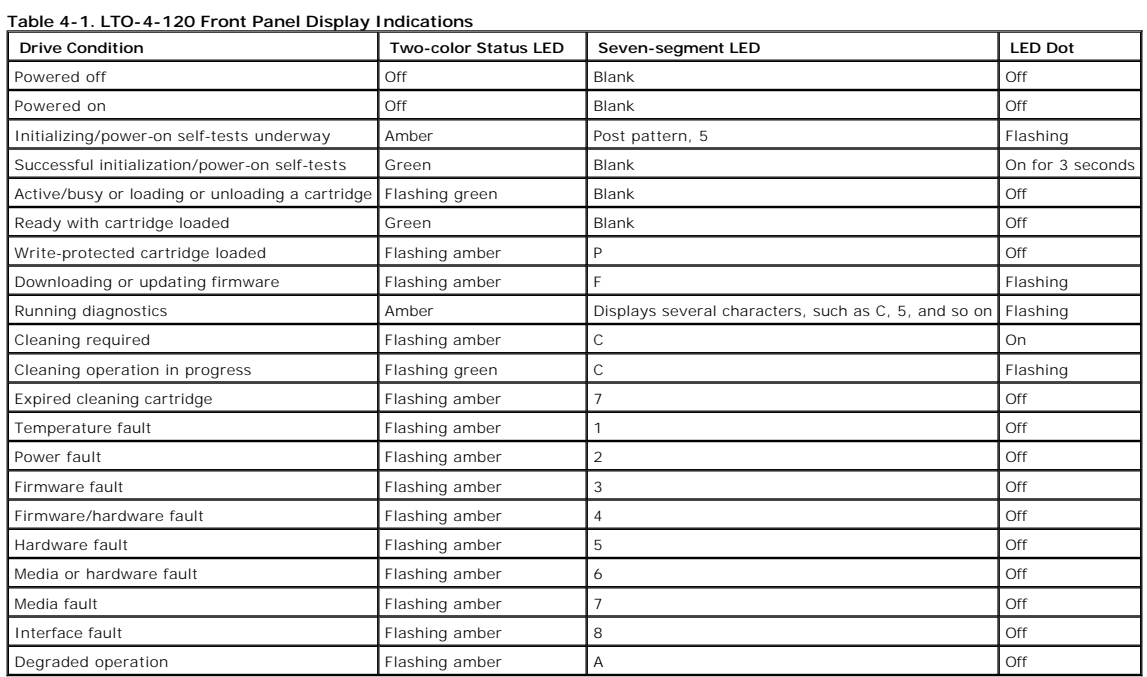

# <span id="page-5-2"></span>**Using LTO Tape Cartridges**

# <span id="page-6-2"></span>**Loading a Tape Cartridge**

To load an Ultrium tape cartridge into the Dell PowerVault LTO-4-120 Half-Height tape drive, perform the following steps:

- 1. Insert the cartridge into the slot.
- 2. Push the cartridge further into the drive until the drive senses the cartridge and automatically completes the load operation.

Alternatively, use a library or host command to complete the host operation.

# **Unloading a Tape Cartridge**

To unload an Ultrium tape cartridge from the Dell PowerVault LTO-4-120 Half-Height tape drive, either:

- l Use a library or host command to unload the tape.
- l Press the Eject button on the front panel of the drive.

CAUTION: After you press the Eject button, several minutes can elapse before the drive ejects the cartridge. Do not power down the tape drive or<br>the host computer until the drive has completely ejected the cartridge.

# **Write Protecting a Tape Cartridge**

Ultrium tape cartridges have a sliding write-protect switch at the right-rear corner as shown in [Figure 4](#page-6-1)-2.

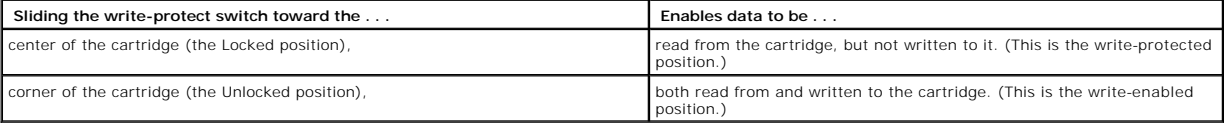

# <span id="page-6-1"></span>**Figure 4-2. Ultrium Tape Cartridge Write-Protect Switch**

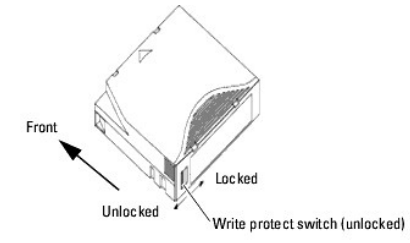

# **Tape Cartridge Care and Maintenance**

Observe the following precautions to protect the data on your Ultrium tape cartridges:

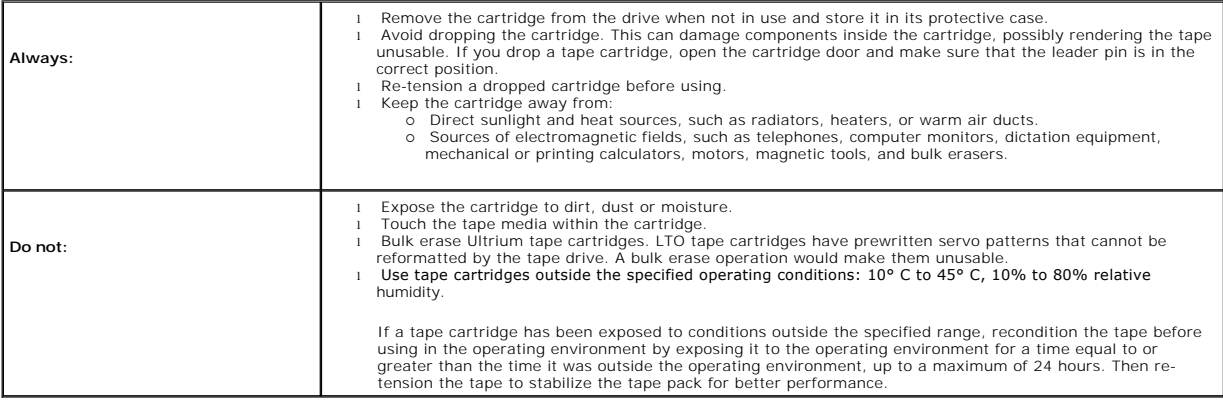

# <span id="page-6-0"></span>**Cleaning the Tape Drive**

Excessive tape debris or other material can accumulate on the tape heads if the drive is:

l Used with non-approved media l Operated in a hot, dusty environment

When this happens, the drive can experience excessive errors while reading or writing, and during operations, the LTO-4-120 displays the letter "C" on the<br>seven-segment display and illuminates the amber status LED and the

This means that the drive needs to be cleaned.

The LTO cleaning cartridge has the same dimensions as the tape cartridge and contains an LTO Cartridge Memory (LTO-CM), but is loaded with cleaning media<br>instead of recording media. Always keep the LTO cleaning cartridge i

### **Procedure**

To clean the Dell PowerVault LTO-4-120 Half-Height tape drive:

- 1. Load an LTO cleaning cartridge into the tape drive.
- 2. Observe that during the cleaning process, the drive displays the letter "C" on the seven-segment LED and both the LED dot and the green status LED are flashing.

**NOTE:** If the Dell PowerVault LTO-4-120 Half-Height tape drive does not recognize the cartridge as an LTO cleaning cartridge, the drive stops the cleaning process and ejects the cartridge.

- 3. After the cleaning process completes, depending on the drive configuration, either:
	- o The drive automatically ejects the LTO cleaning cartridge, or<br>o If you must press the Eject button to eject the LTO cleaning cartridge, then the LTO cleaning cartridge has expired. Please mark the LTO cleaning cartridge as expired and discard.
- 4. Write the date on the cartridge label for future reference.

Each time you use the LTO cleaning cartridge, the cleaning media advances to a new, unused section. After approximately 50 cleanings, all of the media will be<br>used up. The Dell PowerVault LTO-4-120 drive displays the numbe holds the LTO cleaning cartridge in the drive.

Always discard used-up LTO cleaning cartridges.

**NOTE:** If the clean indication reappears and remains on continuously within 24 hours after a cleaning cycle, perform the cleaning procedure again. If,<br>after three cleaning cycles in a 72-hour period, the clean indication

# <span id="page-7-0"></span>**Performing an Emergency Cartridge Eject**

If the Dell PowerVault LTO-4-120 Half-Height tape drive stops communicating with the host computer, use this emergency procedure to eject the cartridge (if necessary).

CAUTION: When you perform an emergency cartridge eject, any data in the drive or host buffers will not be written to the tape and the tape<br>record may not be correctly terminated with an end-of-data mark. If the end-of- dat **append any data to that tape unless you overwrite the existing data on the tape.** 

To perform an emergency cartridge eject, hold down the Eject button 10 seconds or more, and release it. The tape drive firmware will then ignore all outstanding commands and eject the cartridge.

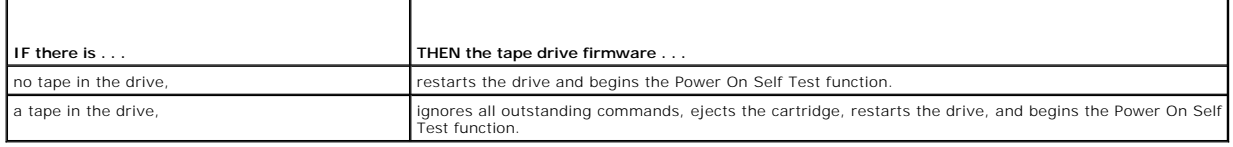

### <span id="page-8-0"></span> **Theory Dell™ PowerVault™ LTO-4-120 Tape Drive User's Guide**

This chapter describes operational theories used in the Dell PowerVault LTO-4-120 Half-Height tape drive.

- **O** Track La
- **Q** Recording Method
- **O** Data Buffer
- **O** Data Integrity
- **O** Data Compre
- 

# <span id="page-8-1"></span>**Track Layout**

With the PowerVault LTO-4-120 Half-Height tape drive, there are 896 data tracks on the LTO tape, numbered 0 through 895. Data track 895 is the track closest to the bottom edge of the tape (the reference edge).

The area between adjacent servo bands is a data band. There are 4 data bands, each of which includes 224 data tracks. The data bands are numbered 2, 0,<br>1, 3. Data band 2 is closest to the bottom edge of the tape.

A track group is a set of tracks that is recorded concurrently. The sets of 14 data tracks in a data band are data sub-bands. There are 16 data sub-bands per data band. The data tracks are accessed in a serpentine manner.

A wrap is a track group recorded in the physical forward or physical reverse direction. The wraps are recorded in a serpentine fashion starting in data band 0.<br>The LTO-4 tape contains 56 track groups, 28 written in the for recorded in the forward direction (BOT to EOT), and odd-numbered wraps are recorded in the reverse direction (EOT to BOT).

[Figure 5](#page-8-5)-1 shows the layout of data on an LTO tape.

<span id="page-8-5"></span>**Figure 5-1. Layout of the Tracks on LTO Ultrium Tapes**

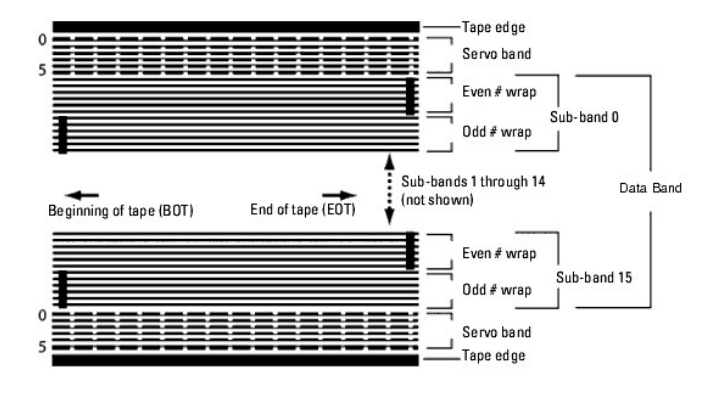

### <span id="page-8-2"></span>**Recording Method**

The PowerVault LTO-4-120 Half-Height tape drive records data using write-equalized (0,13/11) Run Length Limited (RLL) code. RLL (0,13/11) Data bits are defined as follows:

ONE is represented by a flux transition at the center of a bit-cell. 1 **ZERO** is represented by no flux transition in the bit-cell.

# <span id="page-8-3"></span>**Data Buffer**

In its default configuration, the PowerVault LTO-4-120 Half-Height tape drive has a 128-MB buffer. The buffer controller has a burst transfer rate of 320 MB/sec, and utilizes bank switching to achieve a maximum average bandwidth of nearly 240 MB/sec. The high bandwidth is needed to support look-aside data<br>compression in the case of compressible data being transferred from S

*M* NOTE: Data buffer size and speed do not directly correlate to drive throughput or speed.

# <span id="page-8-4"></span>**Data Integrity**

The mechanical and electrical design of the drive ensures that drive performance does not degrade over time. Changes in head alignment, head wear, component drift, and other factors are minimized to ensure that data integrity and interchange capability are not compromised. The drive also incorporates adaptive Finite Impulse Response (FIR) filters that modify the equalization of each read channel dynamically to compensate for many of those changes.

The error rate of the PowerVault LTO-4-120 Half-Height tape drive is less than 1 hard error in 10<sup>17</sup> bits. The undetectable error rate is 1 in 10<sup>27</sup> bits read.

### **Error-correction Code (ECC)**

The use of Cyclic Redundancy Checking (CRC) and two-level orthogonal Error Correction Coding (ECC) provides a very low probability of encountering a hard error. During the read process, ECC correction is performed on the fly without affecting tape streaming.

There are two levels of Error Correction Coding (ECC). These two levels are orthogonal - that is, an ECC codeword at one level intersects ECC codewords at the other level just once, which means there will be only one common symbol between them. The two levels are called C1 and C2.

### **C1 ECC**

As data is written to memory from the data processing unit, the DMA/ECC interface generates C1 ECC bytes and writes them to memory.

As data is written to tape, the C1 ECC is checked and an interrupt generated if there is an error. The C1 ECC read from memory is the ECC that is written to tape.

When data is read from tape and stored into memory, C1 ECC is checked and:

- If the C1 ECC is good, the *valid* bit for the codeword pair is set.
- otherwise, a pointer to the invalid codeword pair is passed to the C1 ECC correction engine.<br>o If the C1 ECC correction engine can correct the error, then the corrected bytes are written to memory, and the *valid* bit is s
	- ¡ Otherwise, the *valid* bit is left cleared.

As data is read from memory to the data processor for decompression, the C1 ECC is again checked and an interrupt generated if it is not correct.

### **C2 ECC**

C2 ECC involves three distinct operations:

- 1. **Encoding**: Generating C2 ECC bytes from data bytes (performed by ECC coprocessor hardware).
- 2. **Decoding**: Generating ECC syndromes from data and ECC bytes, testing for all-zeroes (performed by ECC coprocessor hardware).
- 3. **Correction**: Generating corrected data from syndromes.

The correction depends on the number and types of errors involved:

- 
- 
- For one known C1 codeword pair in error in a subdata set (C2 codeword), the operation is performed by the ECC coprocessor hardware.<br>For two or more known C1 codeword pairs in error, the matrix is computed by firmware and t

### **Servo-tracking Faults**

During a write operation, if the servo system detects an error that may result in adjacent data tracks being overwritten, the write operation is aborted. The write operation will not continue until the correct servo tracking is re-established.

# <span id="page-9-0"></span>**Data Compression**

Typical data streams of text, graphics, software code, or other forms of data contain repeated information either at the text level where you can readily recognize regular repetitions of a single word, or at the binary level where the repetitions are in bits or bytes. Although most data is unique and random, the<br>binary level data exhibits patterns of various sizes that repe

Data compression technology reduces or eliminates data redundancy before recording the information to tape. This increases the amount of data that can be stored on a finite medium and increases the overall storage efficiency of the system.

With data compression, the redundant information in a data stream is identified and represented by codewords or symbols that allow the same data to be<br>recorded in a fewer number of bits. These codewords or symbols point ba Because these smaller symbols are substituted for the longer strings of data, more data can be stored in the same physical space.

Some important benefits result from data compression in tape drives:

- More data can be stored on a given length of tape.
- l Performance can more closely parallel to that of high-transfer-rate computers. l More information can be transferred in the same time interval.
- 

### **Data Compression Considerations**

In an effective data-compression method, several factors are important:

- l The amount of compression, which is measured by the compression ratio. This ratio compares the amount of uncompressed data to the amount of compressed data. It is obtained by dividing the size of the uncompressed data by the size of the compressed data. l The speed with which data is compressed and decompressed relative to the host transfer rate.
- 
- l The types of data to be compressed. l The data integrity of the compressed data.

The amount of compression possible in a data stream depends on factors such as:

- Data pattern
- Compression algorithm
- 1 Pattern repetition length
- l Pattern repetition frequency l Object size (block of information to be compressed)
- Starting pattern chosen

The transfer rate depends on factors such as:

- Compression ratio
- l Drive buffer size
- l Host computer input/output (I/O) speed l Effective disc speeds of the host computer
- l Record lengths that the host computer transmits

Data compression algorithms can be tailored to provide maximum compression for specific types of data. Because varying types of data are encountered in<br>normal day-to-day operating circumstances, however, an effective data

### **Intelligent Data Compression**

The compressed capacity of the tape is maximized through the use of intelligent data compression. The intelligent data compression hardware determines the compressibility of each record. If the size of the record is larger after a compression attempt than the native size, then the record is written in its native form.

The intelligent data compression utilizes two compression schemes:

Scheme-1 is a LZ1-based compression scheme using a history buffer to achieve data compression. l Scheme-2 is a pass-through compression scheme designed to pass uncompressible data through with minimal expansion.

There are three specific requirements for compliance with the LTO specification:

- l The output data stream must be decompressible following LTO rules to create the input sequence of records and file marks perfectly.
- 
- ı An LTO compressed data stream may not contain any of the eight reserved control symbols.<br>ι While control symbols allow switching to Scheme 2, this should never be used by operational software because this capability is testing purposes.

Do not use software data compression because the built-in intelligent data compression of the PowerVault LTO-4-120 Half-Height tape drive is much more efficient than software data compression.

The PowerVault LTO-4-120 Half-Height tape drive uses a derivative of ALDC-2 lossless data compression that includes additional control codes for intelligent data compression.

# <span id="page-11-0"></span> **Specifications Dell™ PowerVault™ LTO-4-120 Tape Drive User's Guide**

This chapter provides technical specifications for the Dell PowerVault LTO-4-120 Half-Height tape drive.

- System Requirements
- **Physical Specifications**
- **Power Specifications**
- **O** Drive Performance Specifications
- **O** Environmental Requirements
- **O** Injected Noise Specifications
- **•** Reliability Specifications
- **O LTO** Cartridge Specifications

# <span id="page-11-1"></span>**System Requirements**

You need the following to properly run your LTO-4-120 Half-Height tape drive:

- 
- ı **Web browser:** Internet Explorer 5.5 or later, or Netscape Navigator 6.0 or later<br>ι **Minimum operating system:** Microsoft® Windows® 2003 or later, Red Hat® Enterprise Linux 4.0 or later, or SUSE Linux 9 or later<br>ι **CD**

# <span id="page-11-2"></span>**Physical Specifications**

Table 6-1 lists the physical specifications of the PowerVault LTO-4-120 Half-Height tape drive, which is shown in [Figure 6-1.](#page-11-3)

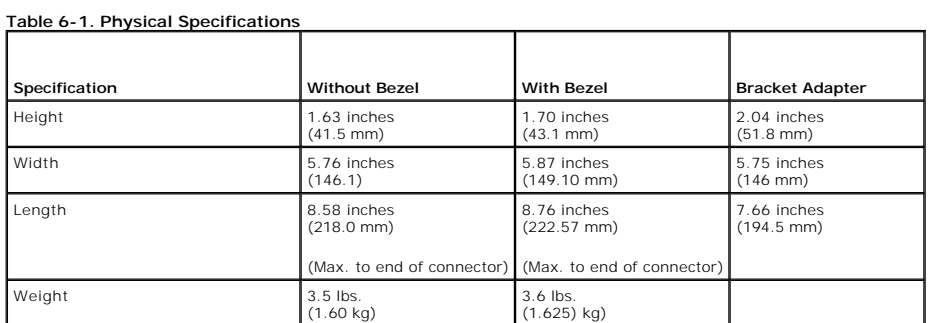

<span id="page-11-3"></span>**Figure 6-1. PowerVault LTO-4-120 Half-Height Tape Drive Dimensions (Drive Only, Shown Without Bracket Adapter)** 

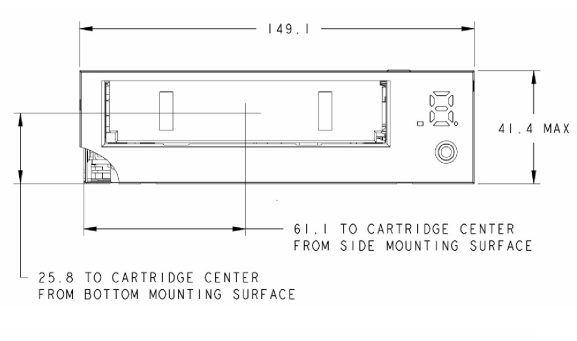

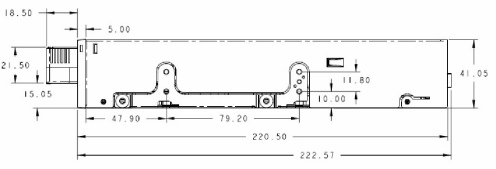

# <span id="page-12-0"></span>**Power Specifications**

Maximum voltage and power specifications for the PowerVault LTO-4-120 Half-Height tape drive are listed in <u>Table 6-2</u> and <u>Table 6-3</u>. Specifications are the<br>same as those for other SCSI drives unless otherwise noted.

<span id="page-12-3"></span>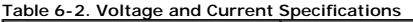

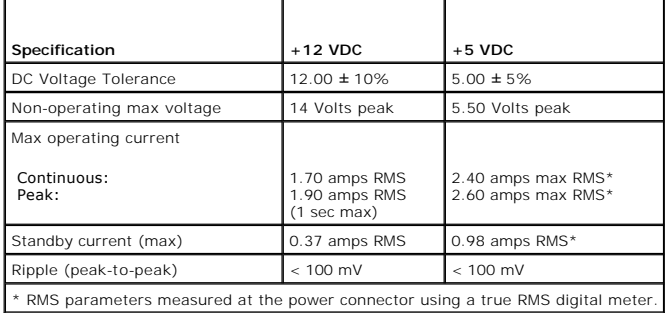

### <span id="page-12-4"></span>**Table 6-3. Power Dissipation**

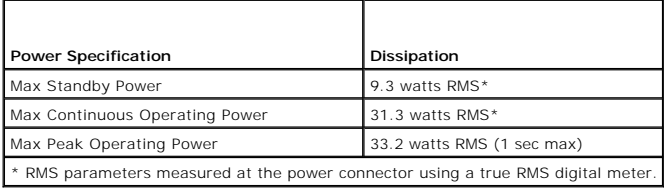

# <span id="page-12-1"></span>**Drive Performance Specifications**

[Table 6-4](#page-12-5) lists the performance specifications of the PowerVault LTO-4-160 Half-Height tape drive.

<span id="page-12-5"></span>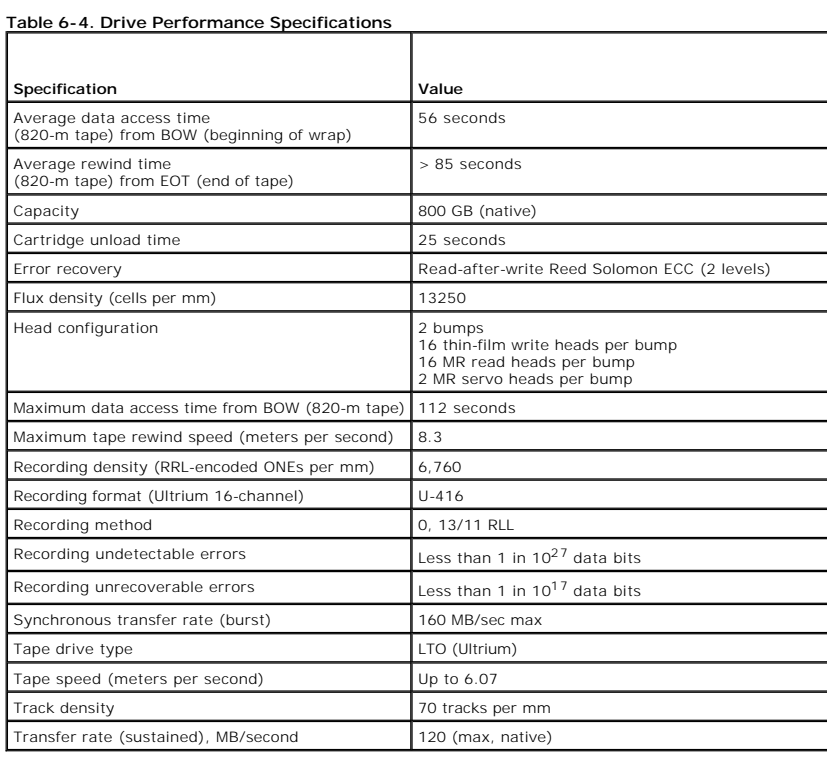

# <span id="page-12-2"></span>**Environmental Requirements**

[Table 6-5](#page-13-3) lists the environmental specifications of the PowerVault LTO-4-120 Half-Height tape drive.

<span id="page-13-3"></span>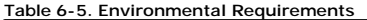

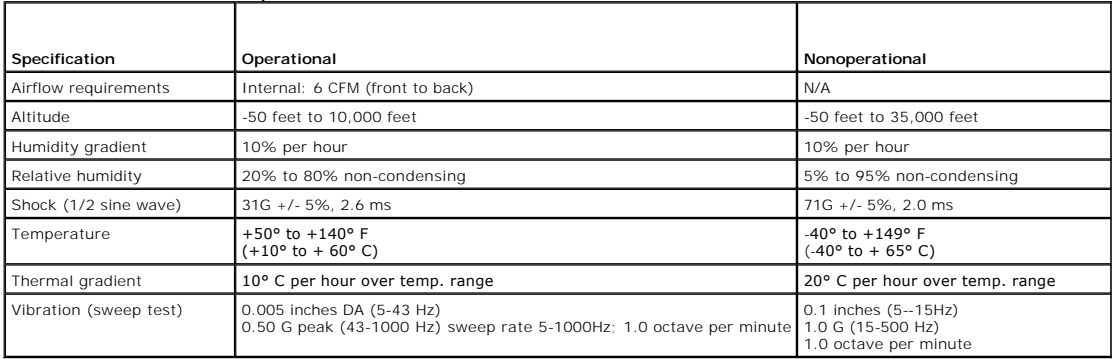

# <span id="page-13-0"></span>**Injected Noise Specifications**

The LTO-4-120 Half-Height tape drive operates without degradation of error rates with 100 mV of noise injected between the chassis and 0 V at the power connector at any frequency between 45 Hz and 20 MHz.

# <span id="page-13-1"></span>**Reliability Specifications**

The PowerVault LTO-4-120 Half-Height tape drive is designed for maximum reliability and data integrity. [Table 6-6](#page-13-4) lists the reliability specifications.

<span id="page-13-4"></span>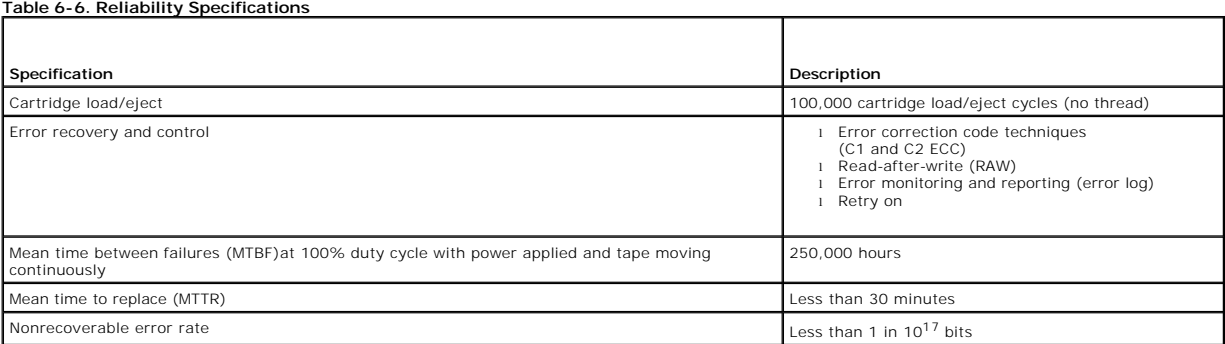

### **Mean Time Between Failures**

The mean time between failures (MTBF) is specified at 250,000 hours minimum. This specification includes all power-on and operational time but excludes maintenance periods. Operational time is assumed to be 100% of the power-on time. Operational time is the time the tape is loaded.

**NOTE:** The MTBF rating does not represent any particular drive, but is derived from a large database of test samples. Actual rates may vary from unit to unit.

# **Mean Time to Replace**

The mean time to replace (MTTR) is the average time required by a qualified service technician to diagnose a defective drive and to install a replacement drive. The MTTR for LTO products is less than 0.5 hour (30 minutes).

The LTO drives are field-replaceable units. If a problem occurs with a subassembly or component in the drive, you should replace the entire unit. Return the<br>drive to the factory in its original packaging. Contact your dist return.

# <span id="page-13-2"></span>**LTO Cartridge Specifications**

### **Environmental Considerations**

[Table 6-7](#page-14-0) lists the basic environmental tolerances for LTO Ultrium cartridges.

<span id="page-14-0"></span>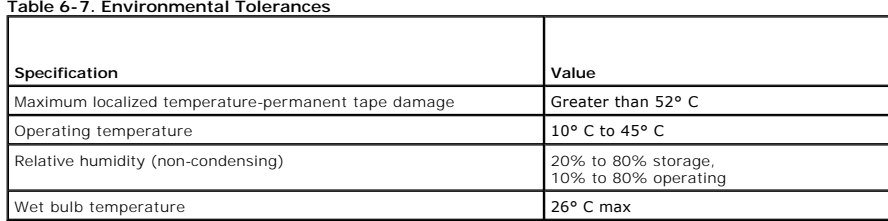

If during storage and/or transportation a cartridge has been exposed to conditions outside the specified values, it must be conditioned before use in the<br>operating environment. The conditioning shall be exposure to the ope

The stray magnetic field at any point on the tape shall not exceed 4000 A/m.

# **Cartridge Memory**

Each Ultrium 1, Ultrium 2, and Ultrium 3 cartridge has 4 KB of nonvolatile memory:

- 1 3 KB are used to store tape-directory and hardware specific information.
- l 1 KB is available for application and OEM use.

Each Ultrium 4 cartridge has 8 KB of nonvolatile memory:

- l 4 KB are used to store tape-directory and hardware specific information. l 128 bytes are used for error information.
- l 4320 bytes are not used.

The cartridge memory is powered, read, and written to through a radio-frequency link.

# **Cartridge Reliability**

After 5,000 load/eject cycles, replace the cartridge to insure data integrity.

# <span id="page-15-0"></span> **Troubleshooting Guide**

**Dell™ PowerVault™ LTO-4-120 Tape Drive User's Guide**

This chapter provides best-practice installation guidelines for getting the most out of your Dell PowerVault LTO-4-120 Half-Height tape drive, and<br>troubleshooting information you can use to identify and resolve tape drive

**O** Installation Best Practices

**O** Troubleshooting Suggestions

# <span id="page-15-1"></span>**Installation Best Practices**

### **Using a Serial-attached SCSI (SAS) Host Bus Adapter**

To achieve the best performance from your serial-attached SCSI (SAS) PowerVault LTO-4-120 Half-Height tape drive and optimize your backup operations,<br>attach the drive to a SAS Dell controller that supports 3 GBytes per sec

### **HBA Preinstallation Checks**

Before installing the HBA, check and record your current system configuration. For example:

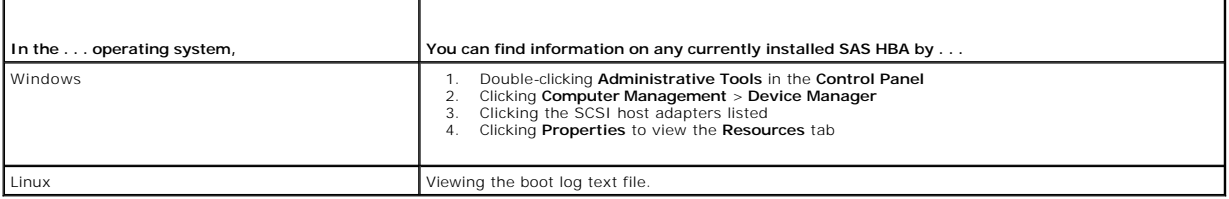

See your operating system documentation for specific information on reviewing your system configuration.

After installing the SAS HBA, restart the system. Make sure the operating system recognizes the HBA and that there are no conflicts with other adapters.

# <span id="page-15-2"></span>**Troubleshooting Suggestions**

### **Computer Does Not Start**

If the computer started and operated properly before installing a SAS HBA and the PowerVault LTO-4-120 Half-Height tape drive, but does not start now:

- 1. Remove the SAS HBA.
- 2. Restart the system.
- 3. If the system starts normally, there is a problem with the SAS HBA. Make sure the SAS HBA is compatible with the system and does not have burnt components.
- 4. If the system still does not start, contact Technical Support.

# <span id="page-15-4"></span>**Computer Hardware Does Not Recognize the Tape Drive**

If the computer starts normally but does not recognize the tape drive:

1. Restart the system and check whether the SAS controller is recognized at system startup. You should see messages similar to:

SCSI Adapter Manufacturer SCSI BOIS xxxxxxx CHA: SCSI ID #, SCSI Device Name SCSI ID #, SCSI Device Name

If the SAS controller is recognized during system startup, proceed to step 2 to determine whether the tape drive is recognized when the SAS controller scans for devices. Otherwise, contact Technical Support.

<span id="page-15-3"></span>2. If the SAS controller is recognized during system startup, restart the system to determine whether the tape drive is recognized when the SAS controller

scans for devices. You should see messages similar to:

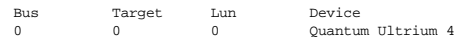

If the tape drive is recognized during system startup, the problem has been resolved. Otherwise, proceed to step 3 to determine whether the tape drive is receiving power.

3. If the tape drive is not recognized when the SAS controller scans for devices, check the two-color status LED on the LTO-4-120 Half-Height tape drive front panel to make sure the drive is receiving power ([see Figure 4-1](file:///C:/data/Stor-sys/LTO4120H/Quant/en/ug_en/ch04.htm#wp1005552)

If the two-color status LED is not green, proceed to <u>step 4</u> to check the power connections to the tape drive. If the two-color status LED is green,<br>proceed to <u>[step 5](#page-16-1)</u> to determine whether the drive passed the Power On S

<span id="page-16-0"></span>4. If the two-color status LED is not green, check the power connections to the tape drive. a. Shut down the system, remove the cover, and re-seat the DC power cable connector on tape drive. b. Restart the system and recheck the two-color status LED.

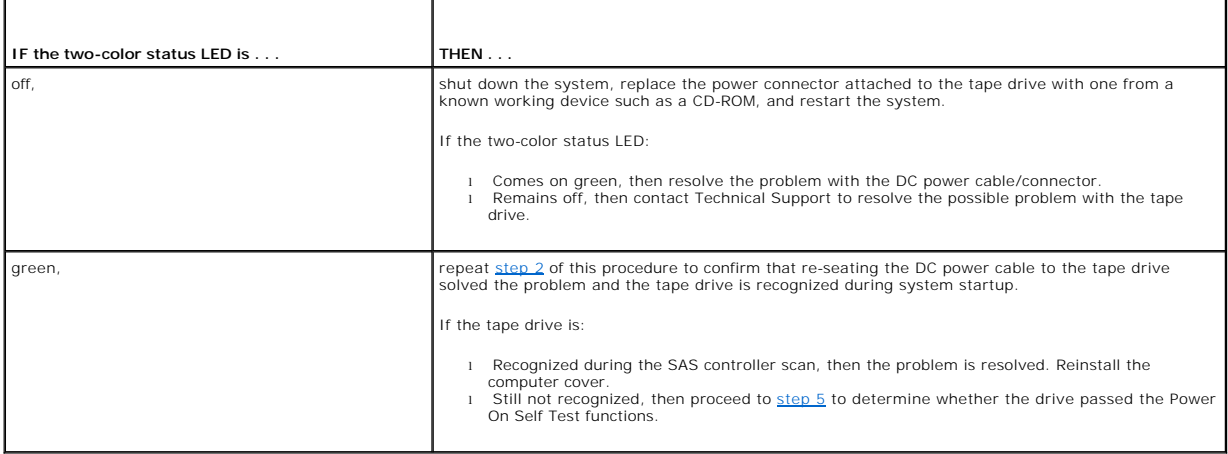

<span id="page-16-1"></span>5. If the two-color status LED is green, but the tape drive is not recognized during the SAS controller scan, use the front panel LEDs to determine whether the drive passes the Power on Self Test (POST) functions. (See [Figure 4-1](file:///C:/data/Stor-sys/LTO4120H/Quant/en/ug_en/ch04.htm#wp1005552) and [Table 4-1.](file:///C:/data/Stor-sys/LTO4120H/Quant/en/ug_en/ch04.htm#wp1010819))

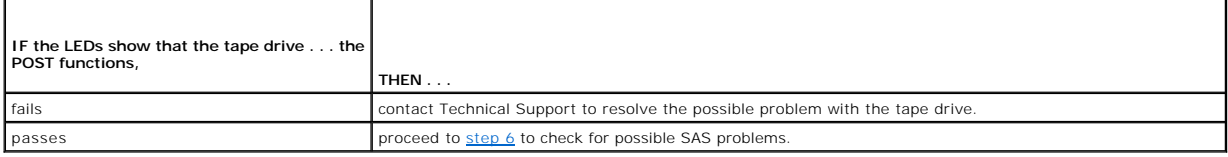

<span id="page-16-2"></span>6. If the tape drive displays indicate that the drive has passed the POST functions, check the SAS connections:

- a. Shut down the system.
- 
- b. If possible, replace the SAS cable. c. If checks a and b do not reveal a problem, contact Technical Support to resolve the possible problem with the tape drive.

### **Computer Software Does Not Recognized the Tape Drive**

Depending on your operating system environment, see the following subsections for troubleshooting guidelines if the LTO-4-120 Half-Height tape drive is recognized by the system hardware at startup, but not by the operating system or applications.

#### **Windows Operating System Environments**

When a tape drive is installed in a Windows operating system environment, Windows displays a message on the screen if it does not have a driver in place for the tape drive.

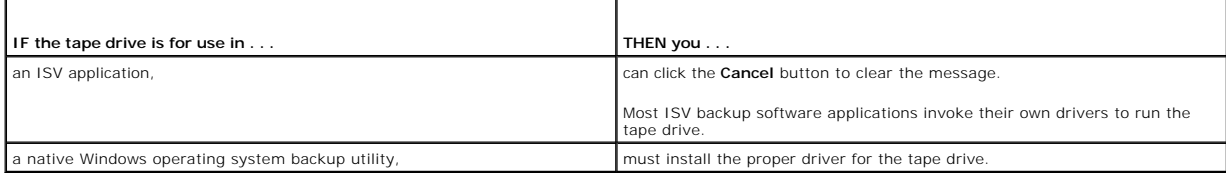

### **Red Hat Linux Operating System Environments**

The tape driver for Red Hat Linux, called **st**, is included as part of the Red Hat Linux operating system.

When Red Hat Linux starts, the operating system recognizes the tape drive and automatically configures it as a device in the **/dev** directory. If it is the first<br>tape device in the **/dev** directory, the tape drive is known

/dev/st0 or /dev/nst0.

There are various ways to view the log files to see whether Linux recognizes the tape drive:

l One method is to open a terminal window and issue the following command from the root directory:

dmesg | grep SAS

This command produces an output similar to:

SCSI0:LSI Logic SAS based MegaRAID driver

l Another method might be to use the command:

cat /proc/scsi/scsi

This command produces an output similar to:

```
Host: scsi0 Channel: 0 Id:6 Lun:00
Vendor: Quantum Model: ULTRIUM 4 Rev: 2074 
Type: Sequential-Access ANSI SCSI revision 04
```
- l You can also use a text editor to view the messages in the file /var/log/ and look for tape drive entries.
- l Sometimes a system can have multiple tape device names in the **/dev** directory and will not know which **st** number to use. To view the **st** device number for your attached tape drive, use the command:

dmesg | grep tape

This command produces an output similar to:

st 1:0:0:0: Attached SCSI tape st0

# **Drive Does Not Load the Tape Cartridge**

If you cannot load a tape cartridge into the PowerVault LTO-4-120 Half-Height tape drive:

1. Verify that the two-color status LED is green and the seven-segment LED is off/blank.

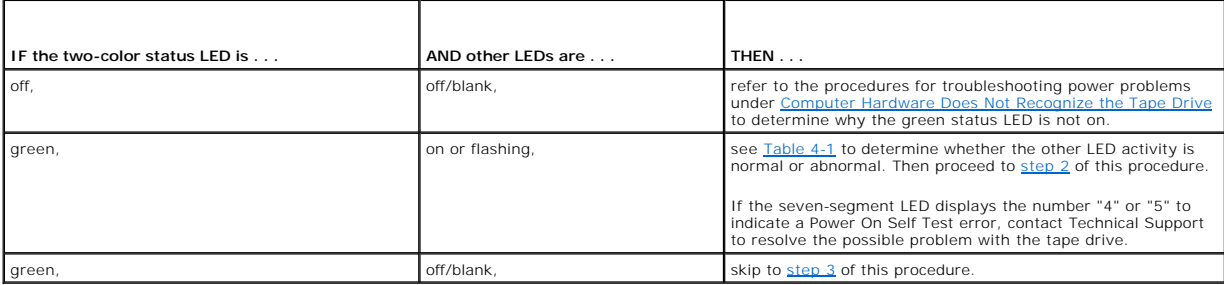

<span id="page-17-0"></span>2. If other LEDs are on, reset the tape drive by pressing and holding the eject button on the front panel for more than 5 seconds and releasing it.

<span id="page-17-1"></span>3. Verify that the tape drive passes the Power On Self Test by viewing the front panel activity (see [Figure 4-1](file:///C:/data/Stor-sys/LTO4120H/Quant/en/ug_en/ch04.htm#wp1005552) and [Table 4-1\)](file:///C:/data/Stor-sys/LTO4120H/Quant/en/ug_en/ch04.htm#wp1010819).

If the two-color status LED is flashing amber and the seven-segment LED displays the number "4" or "5" to indicate a Power On Self Test error, contact<br>Technical Support to resolve the possible problem with the tape drive.

- 4. If the two-color status LED is green and the other indicators are off/blank and you still cannot load a tape cartridge into the tape drive, examine the tape and the inside of the tape drive.
	- o Verify that:
		- n There are no tape labels interfering with tape insertion. n Tape labels are only on proper tape surfaces, and that labels are flat and not curled.
		-
		- n The tape drive opening is free of debris and tape labels. n The tape pin and tape are fully within the cartridge.
		-
	- o If you are inserting a cleaning cartridge, verify that the cleaning tape:<br>n Is valid. The tape drive ejects unsupported cleaning tapes.<br>n Has not expired. See <u>Table 4-1</u> for Expired cleaning cartridge detected .
- 5. Attempt to insert a different tape cartridge.
- 6. If a tape still cannot be inserted into the tape drive, contact Technical Support to resolve the possible problem with the tape drive.

# **Drive Does Not Eject the Tape Cartridge**

If you cannot eject a tape cartridge from the PowerVault LTO-4-120 Half-Height tape drive:

1. Verify that the two-color status indicator is green and the other indicators are off/blank.

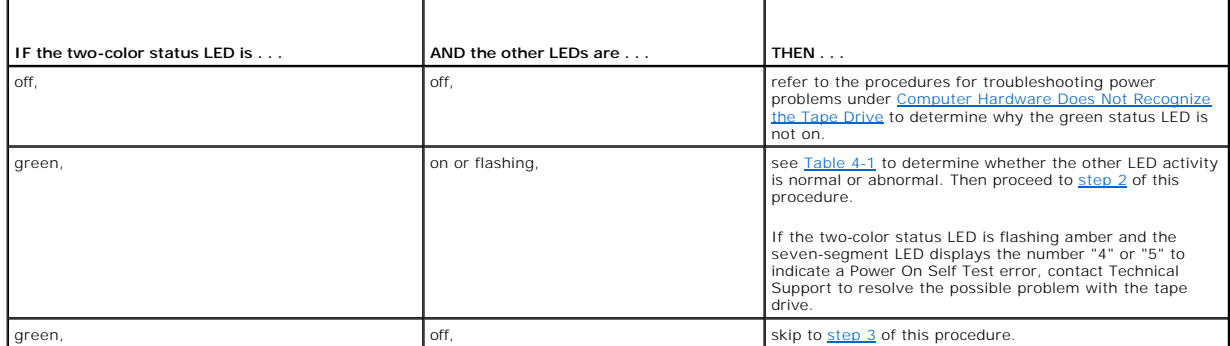

<span id="page-18-0"></span>2. If other LEDs are on, reset the tape drive by either pressing and holding the Eject button on the front panel for more than 5 seconds and releasing it.

<span id="page-18-1"></span>3. With the the two-color status LED green and the other indicators off, press the eject button on the front panel.

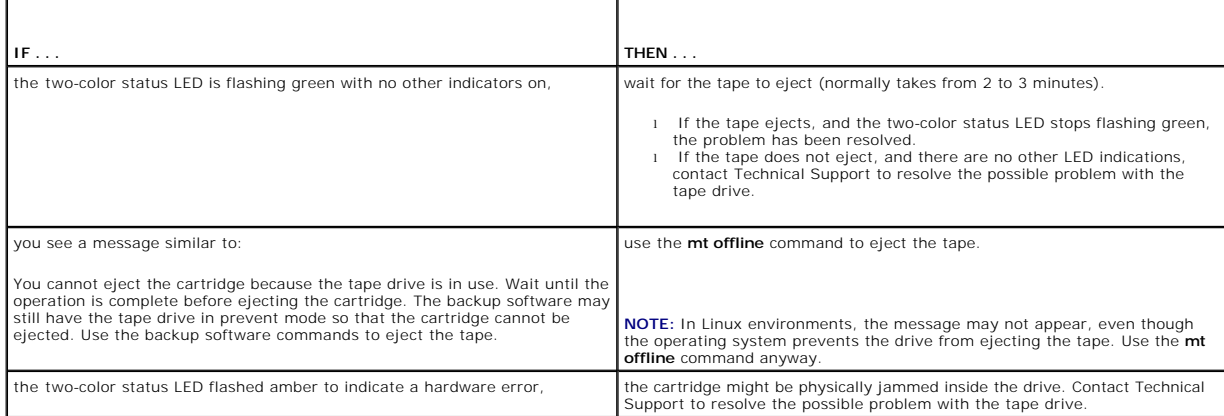

# **Slow Backup Operations**

Many factors can make backups appear to be slow. To achieve the highest possible transfer rate, the PowerVault LTO-4-120 Half-Height tape drive must be<br>attached to a SAS HBA capable of a minimum of 3 GB/sec. Verify that th

- l Watching the system the startup process l Examining the system startup log files
- 

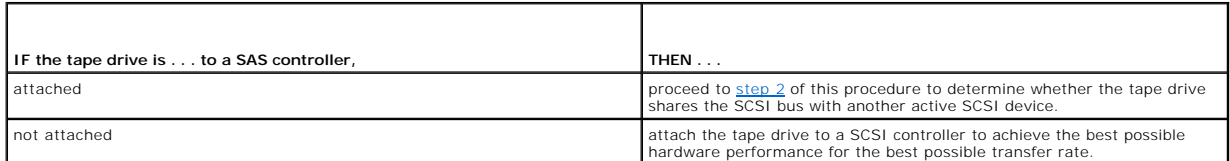

<span id="page-18-2"></span>2. If the tape drive is attached to a SAS controller, verify that the tape drive is detected by:

- ¡ Checking: n Windows Device Manager n Linux logs
	-
- o Monitoring the SAS controller activity during system startup.
- 3. The method of performing tape backups can be a factor in slow backup operations. Data sent to the tape drive over a network connection and delays in data transfer over a network connection can cause backups to slow down.

To determine whether the method of performing tape backups is a factor:

o Use the xTalk tape diagnostic software to perform a write/read test. The tape diagnostic software is available at [support.dell.com.](http://support.dell.com/)

#### CAUTION: The read/write test will overwrite any data on the tape. Always use a new/blank or "scratch" cartridge for diagnostic read/write **tests.**

The diagnostic write/read test evaluates the connection between the tape drive and the SAS controller and removes the network data transfer and the backup software from the performance evaluation.

4. When the test finishes, determine the megabytes per second data transfer rate to verify that the tape drive is performing at an acceptable rate.

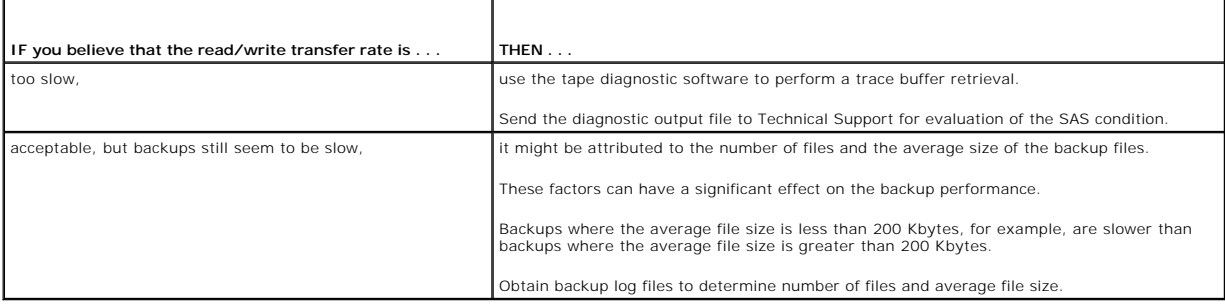

### **Failed Operations TapeAlert Messages**

The PowerVault LTO-4-120 Half-Height tape drive supports the TapeAlert standard, and issue the appropriate alert messages in response to operational error<br>conditions. You can view TapeAlert messages either directly, on the

The following subsections provide troubleshooting guidelines for dealing with the most common TapeAlert error conditions.

### **Backup Failure TapeAlert Messages**

A number of problems can cause a backup operation to fail.

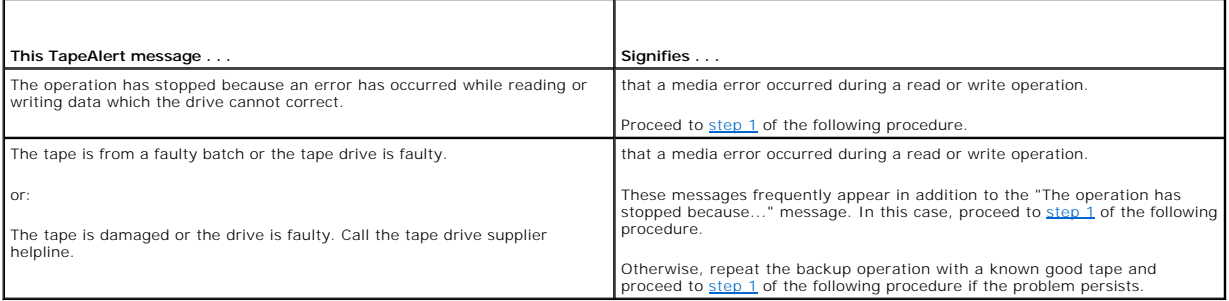

<span id="page-19-0"></span>1. Retry the backup operation if you make any changes are made to the SAS cabling or if you unplug and reconnect any SAS cables.

- <span id="page-19-1"></span>2. If the problem persists, remove the data tape, insert a cleaning cartridge to clean the tape drive (see [Cleaning the Tape Drive](file:///C:/data/Stor-sys/LTO4120H/Quant/en/ug_en/ch04.htm#wp1005768)).
- <span id="page-19-2"></span>3. After the tape drive ejects the cleaning cartridge, reload the data tape and retry the backup operation.

4. If the problem persists, use the tape diagnostic software to perform a write/read test with 4 GB of data.

**CAUTION: The write/read test will overwrite any data on the tape. Always use a new/blank or "scratch" cartridge for diagnostic write/read**   $\triangle$ **tests.** 

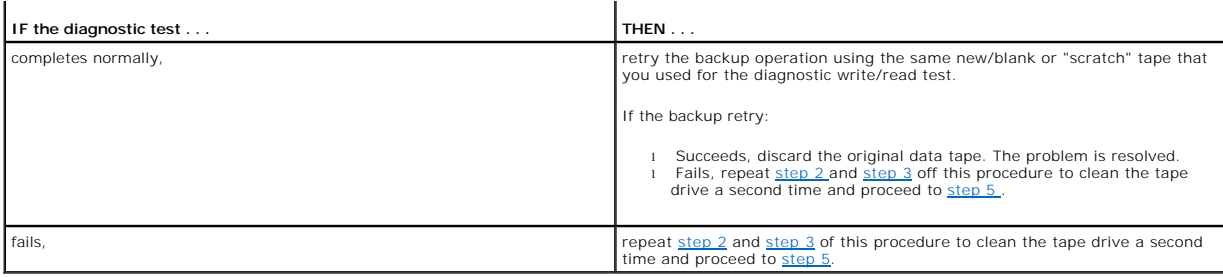

<span id="page-20-0"></span>5. Retry the backup operation. If the backup retry:<br>† o Succeeds, the problem is resolved.<br>† o Fails, contact Technical Support to resolve the possible problem with the tape drive.

### **Write-Protected TapeAlert Messages**

Write-protected TapeAlert messages can appear in response to:

l Actual write-protected tape cartridges l Defective tape cartridges l Cartridges of a type that appear to be write protected

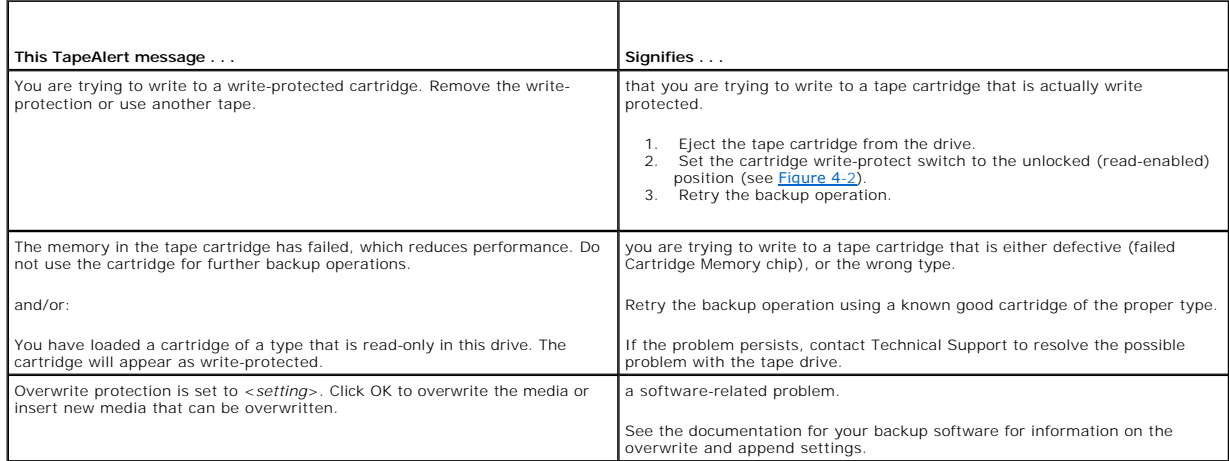

# **Hardware Failure TapeAlert Messages**

Hardware failure TapeAlert messages are descriptive and straightforward.

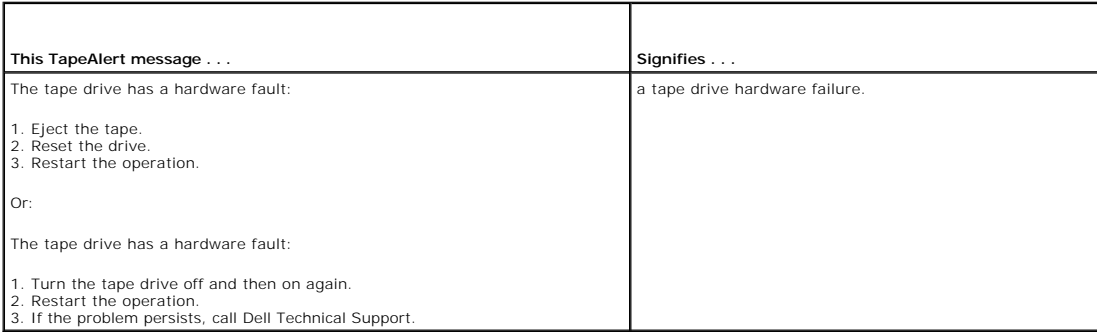

1. Press the eject button on the front panel to eject the tape cartridge.

- 
- 2. Cycle the tape drive power to the off then on position: a. Terminate all running applications. b. Shut down the workstation or server system. c. Restart the system.
	-

3. Check the tape drive front panel LED indicators to determine the operational condition of the drive (see Table  $4-1$ ).

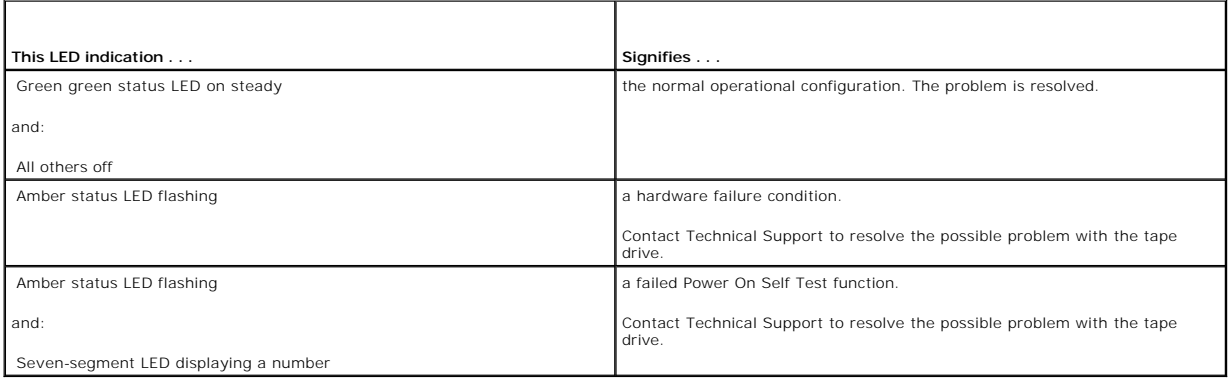

# **Tape Cleaning TapeAlert Messages**

Tape cleaning TapeAlert messages indicate problems when you insert a cleaning cartridge into the PowerVault LTO-4-120 Half-Height tape drive. Like<br>hardware failure TapeAlert messages, tape cleaning TapeAlert messages are d

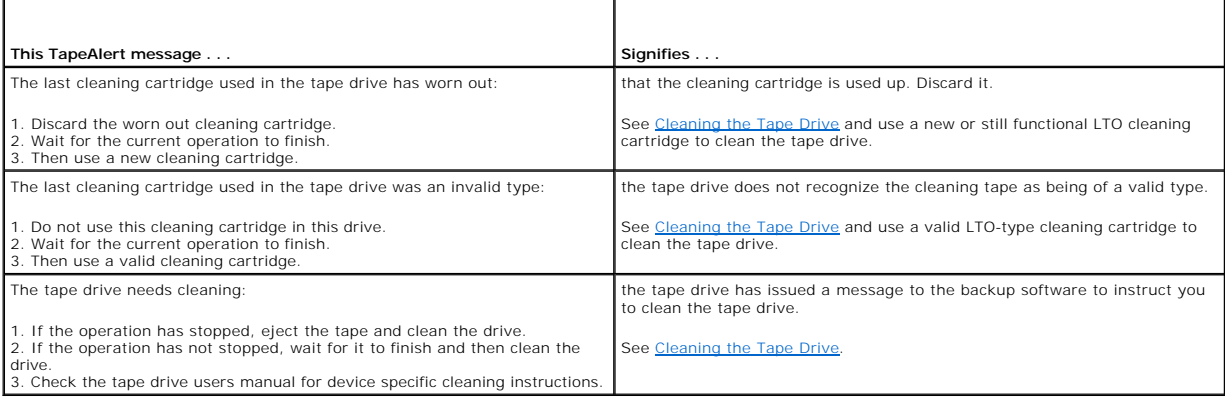

# <span id="page-22-0"></span> **Getting Help**

**Dell™ PowerVault ™ LTO-4-120 Tape Drive User's Guide** 

**O** Contacting Dell

# <span id="page-22-1"></span>**Contacting Dell**

For customers in the United States, call 800-WWW-DELL (800-999-3355).

**A** NOTE: If you do not have an active Internet connection, you can find contact information on your purchase invoice, packing slip, bill, or Dell product catalog.

Dell provides several online and telephone-based support and service options. Availability varies by country and product, and some services may not be<br>available in your area. To contact Dell for sales, technical support, o

1. Visit **support.dell.com**.

- 2. Verify your country or region in the **Choose A Country/Region** drop-down menu at the bottom of the page.
- 3. Click **Contact Us** on the left side of the page.
- 4. Select the appropriate service or support link based on your need.
- 5. Choose the method of contacting Dell that is convenient for you.

#### **Preface**

**Dell™ PowerVault™ LTO-4-120 Tape Drive User's Guide** 

- **Audience**
- **Purpose**
- **O** Document Organization
- **C** Related Documents

### <span id="page-23-0"></span>**Audience**

This guide is written for users of the Dell PowerVault LTO-4-120 Half-Height tape drive.

### <span id="page-23-1"></span>**Purpose**

This guide provides information about the PowerVault LTO-4-120 Half-Height tape drive, including:

- l Installing the driver software l Basic drive operations
- 
- Maintenance Specifications
- l Troubleshooting

# <span id="page-23-2"></span>**Document Organization**

This guide is organized as follows:

- [Introduction](file:///C:/data/Stor-sys/LTO4120H/Quant/en/ug_en/ch01.htm) provides an overview of LTO and Ultrium technologies, and summarizes the drive's key features.
- 1 Linstalling the LTO Driver Software describes how to install the LTO driver software.<br>1 [Linux Configuration Procedures](file:///C:/data/Stor-sys/LTO4120H/Quant/en/ug_en/ch03.htm) describes the configuration settings for Linux systems.
- 
- l Coperation describes the operation and maintenance of the drive.<br>I [Theory](file:///C:/data/Stor-sys/LTO4120H/Quant/en/ug_en/ch05.htm) describes the theory of operation behind the drive, including the technology used in various drive components.
- 
- 1 <u>[Specifications](file:///C:/data/Stor-sys/LTO4120H/Quant/en/ug_en/ch06.htm)</u> provides drive and cartridge specifications.<br>1 <u>[Troubleshooting Guide](file:///C:/data/Stor-sys/LTO4120H/Quant/en/ug_en/ch07.htm)</u> provides troubleshooting procedures you can follow if you encounter a problem with your drive.
- 1 [Getting Help](file:///C:/data/Stor-sys/LTO4120H/Quant/en/ug_en/help.htm) explains how to contact Dell for technical support

# <span id="page-23-3"></span> **Related Documents**

The following subsection identifies the primary documents that are related to the PowerVault LTO-4-120 Half-Height tape drive.

### **Standards Conformance**

The Small Computer System Interface is described in standards that include several versions and a number of individual documents. The original Small<br>Computer System Interface Standard, X3.131-1986, is referred to as SCSI-1

- I INCITS Technical Committee T10 (SCSI Storage Interfaces) Standards:<br>o SCSI Architecture Model 2 (SAM-2) INCITS 366-2003<br>o SCSI Architecture Model 3 (SAM-3) INCITS 402-2005<br>o SCSI Architecture Model 4 (SAM-4) in dev
	-
	-
	-
	-
	-
	- o Automation/Drive Interface Commands (ADC) INCITS 403-2005<br>o Automation/Drive Interface Commands (ADC-2) in development<br>o Automation/Drive Interface Transport Protocol (ADT) INCITS 406-2005<br>o Automation/Drive Interfac
	-
	-
	- o Fibre Channel Protocol for SCSI, Second Version 2 (FCP-2) INCITS 350-2003<br>o Fibre Channel Protocol for SCSI, Third Version 3 (FCP-3) INCITS 416-2006<br>o Fibre Channel Protocol for SCSI, Fourth Version 4 (FCP-3) in de
	-
	-
	- o SCSI-3 Medium Changer Commands (SMC) INCITS 314-1998<br>o SCSI Media Changer Commands 2 (SMC-2) INCITS 382-2004<br>o SCSI Media Changer Commands 3 (SMC-3) in development<br>o SCSI Parallel Interface-4 (SPI-4) INCITS 362-2002<br>
	-
	-
	- ¡ SCSI Parallel Interface-5 (SPI-5) INCITS 367-2003 ¡ SCSI-3 Primary Commands (SPC) INCITS 301-1997
	-
	- o SCSI Primary Commands 2 (SPC-2) INCITS 351-2001<br>o SCSI Primary Commands 3 (SPC-3) INCITS 408-2005
	-
	-
	- o SCSI Primary Commands 4 (SPC-4) in development<br>o SCSI-3 Stream Commands (SSC) INCITS 335-2000<br>o SCSI Stream Commands 2 (SSC-2) INCITS 380-2003<br>o Scrial Attached SCSI (SAS) INCITS 376-2003<br>o Serial Attached SCSI (
	-
	-
- o Serial Attached SCSI 1.1 (SAS-1.1) INCITS 417-2006<br>o Serial Attached SCSI 2 (SAS-2) in development
- 
- 
- 1 INCITS Technical Committee T11 (Device Level Interfaces) Standards<br>
o Fibre Channel Arbitrated Loop (FC-AL-2) Amendment 1 INCITS 332.1999/AM1-2003Fibre Channel Generic Services-4 (FC-GS-4) INCITS 387-2004<br>
o Fibre Channe
	-
	-
	-

**NOTE:** The term "SCSI" is used wherever it is not necessary to distinguish between the versions of SCSI.

Free Manuals Download Website [http://myh66.com](http://myh66.com/) [http://usermanuals.us](http://usermanuals.us/) [http://www.somanuals.com](http://www.somanuals.com/) [http://www.4manuals.cc](http://www.4manuals.cc/) [http://www.manual-lib.com](http://www.manual-lib.com/) [http://www.404manual.com](http://www.404manual.com/) [http://www.luxmanual.com](http://www.luxmanual.com/) [http://aubethermostatmanual.com](http://aubethermostatmanual.com/) Golf course search by state [http://golfingnear.com](http://www.golfingnear.com/)

Email search by domain

[http://emailbydomain.com](http://emailbydomain.com/) Auto manuals search

[http://auto.somanuals.com](http://auto.somanuals.com/) TV manuals search

[http://tv.somanuals.com](http://tv.somanuals.com/)